# 発信者番号による ISDN 認証とコールバック

# 内容

[概要](#page-0-0) [前提条件](#page-0-1) [要件](#page-0-2) [使用するコンポーネント](#page-0-3) [表記法](#page-0-4) [背景説明](#page-1-0) [設定](#page-1-1) [ネットワーク図](#page-2-0) [設定](#page-2-1) [確認](#page-4-0) [show コマンド](#page-4-1) [show のサンプル出力](#page-5-0) [トラブルシュート](#page-5-1) [トラブルシューティングのためのコマンド](#page-5-2) [デバッグの出力例](#page-5-3) [関連情報](#page-7-0)

# <span id="page-0-0"></span>概要

発信者 ID に基づく認証では、ユーザ ID とパスワードだけでなく、ダイヤルしている場所にも基 づいてリモート クライアントが認証されるため、セキュリティが向上します。

# <span id="page-0-1"></span>前提条件

### <span id="page-0-2"></span>要件

このドキュメントに関しては個別の前提条件はありません。

## <span id="page-0-3"></span>使用するコンポーネント

このドキュメントの内容は、特定のソフトウェアやハードウェアのバージョンに限定されるもの ではありません。

### <span id="page-0-4"></span>表記法

ドキュメント表記の詳細は、『[シスコ テクニカル ティップスの表記法』を参照してください。](//www.cisco.com/en/US/tech/tk801/tk36/technologies_tech_note09186a0080121ac5.shtml)

<span id="page-1-0"></span>背景説明

最初に、このドキュメントでは、ダイヤラ ロータリー グループ インターフェイスではなく、ダ イヤラ プロファイル インターフェイスで dialer caller コマンドを使用する場合の意味あいの違い について説明します(コールバックに使用する場合を除きます)。

ダイヤラ ロータリー グループ インターフェイスの場合、このコマンドは、ISDN インターフェイ スにおける isdn caller と類似したスクリーニング コマンドになります。ダイヤラ プロファイル インターフェイスの場合は、着信した Q.931 設定メッセージで提示される発番号に基づいて、着 信コールを適切なダイヤラ プロファイルにバインドするメカニズムを提供します。物理インター フェイスで PPP 認証が設定されている場合は、提示された発番号とダイヤラ プロファイルにあ るダイヤラの発信者番号の照合に失敗しても、必ずしもコールがバインド不可能として拒否され ることにはなりません。また、この基準に基づいて、提示されたホスト名と設定されているダイ ヤラのリモート名の値を照合してバインドすることもできます。これは、提示された発番号に基 づくバインディングが、バインドを正しく行うための唯一の基準ではないためです。バインディ ングとダイヤラ プロファイルの詳細については、[『ダイヤラ プロファイル設定およびトラブルシ](//www.cisco.com/en/US/tech/tk801/tk133/technologies_tech_note09186a0080094e6c.shtml) [ューティング](//www.cisco.com/en/US/tech/tk801/tk133/technologies_tech_note09186a0080094e6c.shtml)』を参照してください。

Cisco IOS®ソフトウェアリリース12.0(7)T以降では、物理インターフェイスからPPP認証を削除 して、発信側番号のみに基づいてコールをスクリーニングできるようにします。この場合、ルー タでダイヤラ 発信者の値と一致するものがないコールは、バインド不可能として拒否されます。 また、これらのコールを適切に認証したい場合は、PAP または CHAP を使用して、ダイヤラ イ ンターフェイスに PPP 認証を設定することもできます。

最初のコールは、発信者番号の認証に追加されたコールバック オプションのために拒否されます (応答がありません)。しかし、発番号に対するコールバックが開始されて、接続が行われます 。コールバックは次の目的で行うことができます。

- 電話料金請求の整理統合と集中化
- 有料通話のコスト削減
- アクセス制御

この設定例では、dialer caller number[callback] コマンドを使用して、発信者番号のスクリーニン グを設定する方法や、オプションでダイヤラ プロファイル DDR に対する ISDN の発信者番号コ ールバックをイネーブルにする方法について説明します。また、このコマンドを従来の DDR 用 に使用することもできます。このコマンドは、発信者の PSTN 番号に基づいて ISDN コールを受 け入れまたは拒否するよう Cisco IOS ソフトウェアを設定します。たとえば、dialer caller 1234 コマンドを実行すると、ルータが発信者番号 1234 の ISDN コールを受け入れるようになります  $\circ$ 

注:この設定では、電話会社がルータまたはアクセスサーバに発信者ID情報を渡す必要がありま す。発信者番号のスクリーニングをイネーブルにしていても、発信者番号情報がルータに渡され なくては、コールは受け入れられません。

ISDN の発信者番号の認証とコールバックに必要な前提条件とその他のオプション機能の詳細に ついては、『[ISDN 発信者番号コールバックの設定』](//www.cisco.com/en/US/docs/ios/12_0/dial/configuration/guide/dccallid.html)を参照してください。

# <span id="page-1-1"></span>設定

このセクションでは、このドキュメントで説明する機能を設定するために必要な情報を提供して います。

注: このドキュメントで使用されているコマンドの詳細を調べるには[、Command Lookup](//tools.cisco.com/Support/CLILookup/cltSearchAction.do) [Tool](//tools.cisco.com/Support/CLILookup/cltSearchAction.do)[\(登録](//tools.cisco.com/RPF/register/register.do)ユーザ専用)を使用してください。

注:これらの設定は、関連する情報のみを表示するように省略されています。

### <span id="page-2-0"></span>ネットワーク図

このドキュメントでは、次のネットワーク セットアップを使用します。

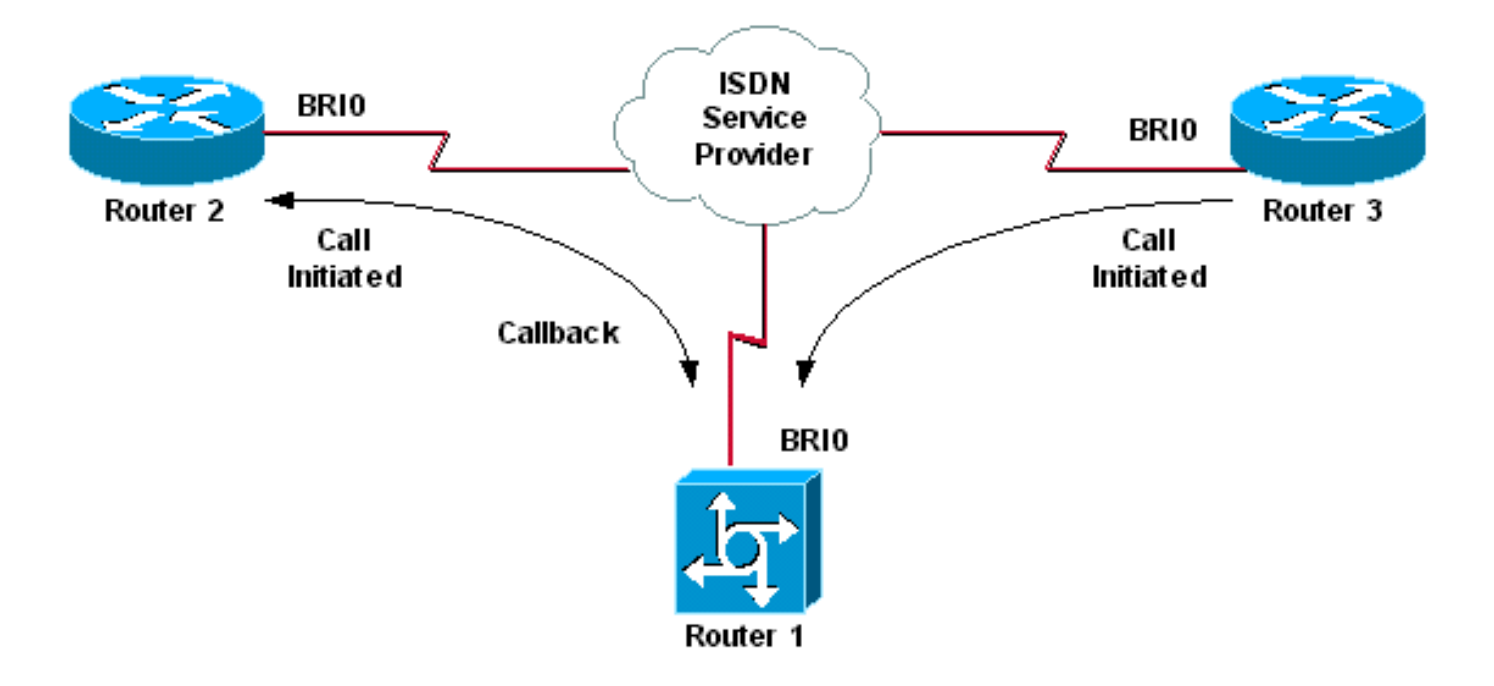

#### <span id="page-2-1"></span>設定

このドキュメントでは、次の構成を使用します。

- ルータ 1
- ルータ 2
- Router 3

このシナリオでは、ルータ2と3の両方がルータ1へのDDRコールを開始します。ルータ1は、発信 者IDのみに基づいてルータ2と3の両方を認証します。ルータ1はルータ2にコールバックするよう に設定されていますが、ルータ3にはコールバックしないように設定されています。

ヒント:設定の適切なセクションを選択して、発信者IDスクリーニングまたは発信者IDコールバ ック機能を設定します。両方は設定できません。たとえば、次の図は、コールバックにルータ2と ルータ1の設定が必要であることを示しています。ただし、ルータ1は両方のタスクを実行するた め、ルータ2に関連付けられたダイヤラインターフェイス設定のみを選択します(インターフェイ スDialer 1で明確にマークされます)。

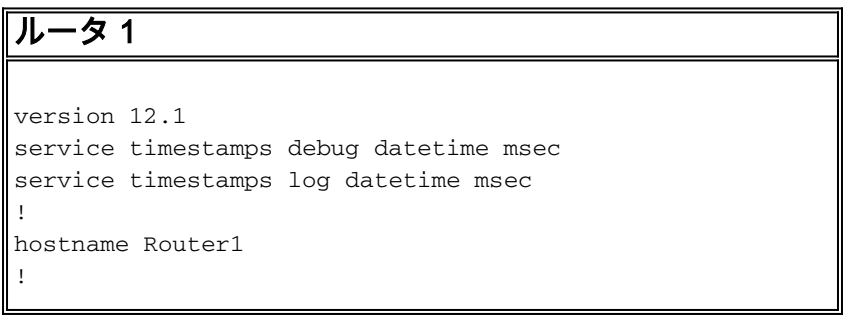

```
isdn switch-type basic-net3
!
interface Loopback0
ip address 10.0.0.1 255.255.255.0
!
interface BRI0
no ip address
dialer pool-member 1
!--- BRI 0 is a member of dialer pool 1 which is defined
!--- under interface Dialer 1. isdn switch-type basic-
net3 ! interface Dialer1 !--- DDR dialer interface to
call Router 2. description for Router2 ip unnumbered
Loopback0 encapsulation ppp dialer pool 1 !--- Interface
BRI 0 is a member of dialer pool 1. dialer enable-
timeout 2 !--- The time (in seconds) to wait before
initiating callback. dialer string 6121 !--- This number
is used to call back Router 2. dialer caller 6121
callback !--- Permits calls from 6121 and initiates
callback !--- to the same number. dialer-group 1 !---
Use dialer-list 1 to define interesting traffic. !
interface Dialer2 !--- This interface is used to
authenticate calls from Router 3. !--- (Callback is NOT
initiated to Router 3.) description for Router3 ip
unnumbered Loopback0 encapsulation ppp dialer pool 1 !--
- Interface BRI 0 is a member of dialer pool 1. dialer
caller 6101 !--- Permit calls from number 6101. dialer-
group 1 !--- Use dialer-list 1 to define interesting
traffic. ! dialer-list 1 protocol ip permit !--- Define
IP as interesting traffic.
ルータ 2
version 12.1
service timestamps debug datetime msec
service timestamps log datetime ms
!
hostname Router2
!
isdn switch-type basic-net3
!
interface BRI0
no ip address
encapsulation ppp
dialer pool-member 1
isdn switch-type basic-net3
!
interface Dialer1
ip address 10.0.0.2 255.255.255.0
encapsulation ppp
dialer pool 1
dialer string 6122
!--- The number to dial for Router 1 !--- (which
initiates a callback). dialer caller 6122 !--- Accept
calls from 6122 (Router 1). dialer-group 1 no cdp enable
! dialer-list 1 protocol ip permit
Router 3
version 12.1
```
service timestamps debug datetime msec service timestamps log datetime msec

!

hostname Router3

! isdn switch-type basic-net3 ! interface BRI0 no ip address encapsulation ppp dialer pool-member 1 isdn switch-type basic-net3 ! interface Dialer1 ip address 10.0.0.3 255.255.255.0 dialer pool 1 encapsulation ppp dialer string 6122 *!--- The number to dial for Router 1.* dialer-group 1 no cdp enable ! dialer-list 1 protocol ip permit

注:クライアントルータは、ほとんどのコールバックシナリオでコールバックサーバにダイヤル します。その後、2 台のルータがコールバック パラメータをネゴシエートします。サーバがコー ルを接続解除し、コールバックを開始します。最初のコール接続解除からコールバックが行われ るまでの間に、サーバからのコールバックを待っているにもかかわらず、発信側が数回続けて何 度かサーバーにコールを行ってしまう可能性があります。これは、クライアント側では最初のコ ールが失敗したことを検出するものの、コールバック処理が実行中であることが分からないため です。これは通常の DDR の動作です。

クライアントがコールバック サーバに対して発信し続けるのを防ぐためには、発信側で dialer redial コマンドを発行します。このコマンドによって、コールバックの待機中に、サーバへ追加 のコールを抑制します。コールの抑制は、事前に定義されたタイマーが時間切れになるまで続き ます。たとえば、dialer redial のインターバルを 15 秒に設定すると、クライアントは再ダイヤル を開始するのに 15 秒間待機します。その時間内にコールバックが完了すれば、クライアントは 再度ダイヤルする必要がなくなります。

dialer redial コマンドの詳細と実行方法については、[『コールバック ダイヤル失敗後のリダイヤ](//www.cisco.com/en/US/tech/tk801/tk133/technologies_configuration_example09186a0080094554.shtml) [ル タイマーの設定](//www.cisco.com/en/US/tech/tk801/tk133/technologies_configuration_example09186a0080094554.shtml)』を参照してください。

# <span id="page-4-0"></span>確認

ここでは、設定が正常に機能しているかどうかを確認します。

[アウトプット インタープリタ ツール\(](https://www.cisco.com/cgi-bin/Support/OutputInterpreter/home.pl)[登録ユーザ専用\)\(OIT\)は、特定の show コマンドをサ](//tools.cisco.com/RPF/register/register.do) [ポートします。](//tools.cisco.com/RPF/register/register.do)OIT を使用して、show コマンドの出力の分析を表示します。

#### <span id="page-4-1"></span>show コマンド

特定の show コマンドは、OIT でサポートされています。このツールを使用すると、show コマン ドの出力を分析できます。

- show isdn active:現在のコールに関する情報を表示します。現在の着信および発信の両方の ISDN コールに関する情報を示します。
- show users:ルータのアクティブ回線に関する情報を表示します。show caller コマンドも、 使用している Cisco IOS のバージョンでサポートされていれば使用できます。
- show dialer:DDR 用に設定されたインターフェイスの一般的な診断情報を表示します。

### <span id="page-5-0"></span>show のサンプル出力

Router1#**show isdn active**

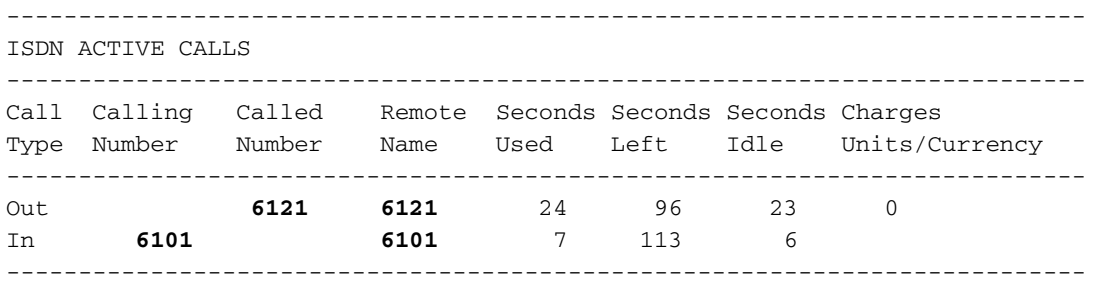

1 つの着信コールと 1 つの発信コールが進行中である点に注意してください。発信コールは番号 6121で、ルータ2に対応します。着信コールは6101からルータ3に対応します。また、PPP認証が 設定されていないため、番号は名前ではなくリモート名フィールドでリモートルータを識別しま す。

Router1#**show user**

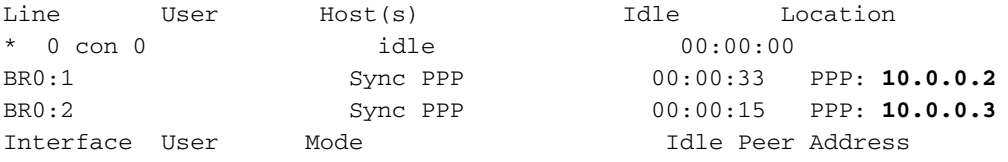

一方の B チャネルが Router 2 との接続に使用され、他方の B チャネルが Router 3 への接続に使 用されていることに注意してください。IP アドレスが Router 2 と Router 3 で設定されたアドレ スと一致していることを確認してください。

# <span id="page-5-1"></span>トラブルシュート

このセクションは、設定のトラブルシューティングを行う際に参照してください。

## <span id="page-5-2"></span>トラブルシューティングのためのコマンド

[アウトプット インタープリタ ツール\(](https://www.cisco.com/cgi-bin/Support/OutputInterpreter/home.pl)[登録ユーザ専用\)\(OIT\)は、特定の show コマンドをサ](//tools.cisco.com/RPF/register/register.do) [ポートします。](//tools.cisco.com/RPF/register/register.do)OIT を使用して、show コマンドの出力の分析を表示します。

注:[debug](//www.cisco.com/en/US/tech/tk801/tk379/technologies_tech_note09186a008017874c.shtml) コマンドを使用する前に、『debug コマンドの重要な情報』を参照してください。

- debug dialer [events |パケット]
- debug isdn event
- $\cdot$  debug isdn q931
- debug ppp negotiation:リンク制御プロトコル(LCP)認証およびネットワーク制御プロト コル(NCP)を含む PPP コンポーネントをネゴシエートしている場合の PPP トラフィック に関する情報を表示します。PPP ネゴシエーションが成功すると、最初に LCP ステートが 開き、次に認証が行われ、そして最後に NCP のネゴシエーションが行われます。

ISDN の下位レイヤの問題が発生した場合は、『show isdn status コマンドを使用した BRI のトラ ブルシューティング』を参照してください。

# <span id="page-5-3"></span>デバッグの出力例

#### Router1#**show debug**

 Dial on demand: Dial on demand events debugging is on PPP: PPP protocol negotiation debugging is on ISDN: ISDN Q931 packets debugging is on

このセクションでは、Router 1 から得られたデバッグ出力を表示し、Router 2 が Router 1 に対 して発信していることを示しています。この後、Router 1 は Router 2 へのコールバックを開始し 、接続を確立します。

#### 注:これらのデバッグ出力行の一部は、印刷用に複数の行に分割されています。

```
*Mar 1 04:50:34.782: ISDN BR0: RX <- SETUP pd = 8 callref = 0x0B
*Mar 1 04:50:34.790: Bearer Capability i = 0x8890
*Mar 1 \t04:50:34.798: Channel ID i = 0x89
*Mar 1 04:50:34.802: Calling Party Number i = 0xA1, '6121
',Plan:ISDN, Type:National
```

```
!--- Calling party information is provided by the switch. *Mar 1 04:50:34.818: Called Party
Number i = 0xC1, '6122',Plan:ISDN, Type:Subscriber(local) !--- Called party information is
provided by the switch. *Mar 1 04:50:34.838: ISDN BR0: Event: Received a DATA call from 6121 on
B1at 64 Kb/s *Mar 1 04:50:34.842: BR0:1 DDR: Caller id 6121 matched to profile !--- The ISDN
call (from Router 2) is authenticated. *Mar 1 04:50:34.842: Di1 DDR: Caller id Callback server
starting to 6121 !--- Initiates callback to 6121. *Mar 1 04:50:34.866: ISDN BR0: TX ->
RELEASE_COMP pd = 8 callref = 0x8B *Mar 1 04:50:34.870: Cause i = 0x8095 - Call rejected *Mar 1
04:50:36.778: ISDN BR0: RX <- SETUP pd = 8 callref = 0x0C *Mar 1 04:50:36.786: Bearer Capability
i = 0x8890 *Mar 1 04:50:36.794: Channel ID i = 0x89 *Mar 1 04:50:36.798: Calling Party Number i
= 0xA1, '6121', Plan:ISDN, Type:National *Mar 1 04:50:36.814: Called Party Number i = 0xC1,
'6122',Plan:ISDN, Type:Subscriber(local) *Mar 1 04:50:36.834: ISDN BR0: Event: Received a DATA
call from 6121 on B1at 64 Kb/s *Mar 1 04:50:36.838: BR0:1 DDR: Caller id 6121 matched to profile
*Mar 1 04:50:36.838: Di1 DDR: callback to 6121 already started *Mar 1 04:50:36.862: ISDN BR0: TX
-> RELEASE_COMP pd = 8 callref = 0x8C *Mar 1 04:50:36.866: Cause i = 0x8095 - Call rejected !---
Reject call (then initiate callback). *Mar 1 04:50:36.878: DDR: Callback timer expired !--- The
timer is configured with the dialer enable-timeout command.
```

```
*Mar 1 04:50:36.878: Di1 DDR: beginning callback to 6121
*Mar 1 04:50:36.882: BR0 DDR: rotor dialout [priority]
*Mar 1 04:50:36.882: BR0 DDR: Dialing cause Callback return call
!--- The dialing cause is callback. *Mar 1 04:50:36.886: BR0 DDR: Attempting to dial 6121 !---
Dialing 6121 (Router 2). *Mar 1 04:50:36.902: ISDN BR0: TX -> SETUP pd = 8 callref = 0x0E *Mar 1
04:50:36.906: Bearer Capability i = 0x8890 *Mar 1 04:50:36.914: Channel ID i = 0x83 *Mar 1
04:50:36.922: Called Party Number i = 0x80, '6121',Plan:Unknown, Type:Unknown *Mar 1
04:50:36.998: ISDN BR0: RX <- CALL_PROC pd = 8 callref = 0x8E *Mar 1 04:50:37.002: Channel ID i
= 0x89 *Mar 1 04:50:37.402: ISDN BR0: RX <- CONNECT pd = 8 callref = 0x8E *Mar 1 04:50:37.418:
ISDN BR0: TX -> CONNECT_ACK pd = 8 callref = 0x0E *Mar 1 04:50:37.426: %LINK-3-UPDOWN: Interface
BRI0:1, changed state to up !--- The interface is up. *Mar 1 04:50:37.446: DDR: Freeing callback
to 6121 *Mar 1 04:50:37.446: BRI0:1: interface must be fifo queue, force FIFO *Mar 1
04:50:37.450: BR0:1 PPP: Phase is DOWN, Setup *Mar 1 04:50:37.454: BR0:1 PPP: Treating
connection as a callout *Mar 1 04:50:37.454: BR0:1 PPP: Phase is ESTABLISHING, Active Open *Mar
1 04:50:37.462: BR0:1 LCP: O CONFREQ [Closed] id 1 len 10 *Mar 1 04:50:37.462: BR0:1 LCP:
MagicNumber 0xE1288054 (0x0506E1288054) *Mar 1 04:50:37.466: %DIALER-6-BIND: Interface BR0:1
bound to profile Di1 *Mar 1 04:50:37.478: BR0:1 PPP: Treating connection as a callout *Mar 1
04:50:37.486: BR0:1 LCP: I CONFREQ [REQsent] id 2 Len 10 *Mar 1 04:50:37.490: BR0:1 LCP:
MagicNumber 0x000F4499 (0x0506000F4499) *Mar 1 04:50:37.494: BR0:1 LCP: O CONFACK [REQsent] id 2
Len 10 *Mar 1 04:50:37.498: BR0:1 LCP: MagicNumber 0x000F4499 (0x0506000F4499) *Mar 1
04:50:37.502: BR0:1 LCP: I CONFACK [ACKsent] id 1 Len 10 *Mar 1 04:50:37.506: BR0:1 LCP:
MagicNumber 0xE1288054 (0x0506E1288054) *Mar 1 04:50:37.506: BR0:1 LCP: State is Open !--- The
LCP negotiation is complete. *Mar 1 04:50:37.510: BR0:1 PPP: Phase is UP *Mar 1 04:50:37.514:
BR0:1 IPCP: O CONFREQ [Closed] id 1 Len 10 *Mar 1 04:50:37.518: BR0:1 IPCP: Address 10.0.0.1
(0x03060A000001) *Mar 1 04:50:37.522: BR0:1 IPCP: I CONFREQ [REQsent] id 2 Len 10 *Mar 1
04:50:37.526: BR0:1 IPCP: Address 10.0.0.2 (0x03060A000002) *Mar 1 04:50:37.530: BR0:1 IPCP: O
CONFACK [REQsent] id 2 Len 10 *Mar 1 04:50:37.534: BR0:1 IPCP: Address 10.0.0.2 (0x03060A000002)
*Mar 1 04:50:37.550: BR0:1 IPCP: I CONFACK [ACKsent] id 1 Len 10 *Mar 1 04:50:37.550: BR0:1
```
IPCP: Address 10.0.0.1 (0x03060A000001) *!--- IPCP address negotiation.* \*Mar 1 04:50:37.554: BR0:1 IPCP: State is Open \*Mar 1 04:50:37.562: BR0:1 DDR: dialer protocol up \*Mar 1 04:50:37.570: Di1 IPCP: Install route to 10.0.0.2 *!--- Route to Router 2 is installed.* \*Mar 1 04:50:38.510: %LINEPROTO-5-UPDOWN: Line protocol on InterfaceBRI0:1, changed state to up このセクションのデバッグ出力は、Router 3 から Router 1 へのコールを示しています。Router 3 は発信者番号情報に基づいて認証を受け、Router 1 へ接続されます。コールバックは行われませ ん。

\*Mar 1 04:50:54.230: ISDN BR0: RX <- SETUP pd = 8 callref = 0x0D *!--- Receive a call setup.* \*Mar 1 04:50:54.238: Bearer Capability i = 0x8890 \*Mar 1 04:50:54.242: Channel ID i = 0x8A \*Mar 1 04:50:54.250: Calling Party Number i = 0xA1, '6101',Plan:ISDN, Type:National *!--- Calling party (Router 3) information is provided by the switch.* \*Mar 1 04:50:54.266: Called Party Number i = 0xC1, '6122',Plan:ISDN, Type:Subscriber(local) *!--- Called party (Router 1) information is provided by the switch.* \*Mar 1 04:50:54.286: ISDN BR0: Event: Received a DATA call from 6101 on B2at 64 Kb/s \*Mar 1 04:50:54.290: BR0:2 DDR: Caller id 6101 matched to profile *!--- The ISDN call (from Router 3) is authenticated.* \*Mar 1 04:50:54.290: BRI0:2: interface must be FIFO queue, force FIFO \*Mar 1 04:50:54.294: BR0:2 PPP: Phase is DOWN, Setup \*Mar 1 04:50:54.298: %DIALER-6-BIND: Interface BR0:2 bound to profile Di2 *!--- The interface is bound to interface Dialer 2.* \*Mar 1 04:50:54.314: ISDN BR0: TX -> CALL\_PROC pd = 8 callref = 0x8D \*Mar 1 04:50:54.318: Channel ID i = 0x8A \*Mar 1 04:50:54.326: %LINK-3-UPDOWN: Interface BRI0:2, changed state to up \*Mar 1 04:50:54.350: BR0:2 PPP: Treating connection as a callin \*Mar 1 04:50:54.354: BR0:2 PPP: Phase is ESTABLISHING, Passive Open \*Mar 1 04:50:54.354: BR0:2 LCP: State is Listen \*Mar 1 04:50:54.630: ISDN BR0: TX -> CONNECT pd = 8 callref = 0x8D \*Mar 1 04:50:54.698: ISDN BR0: RX <- CONNECT ACK pd = 8 callref =  $0x0D$  \*Mar 1 04:50:54.706: Channel ID i =  $0x8A$  \*Mar 1 04:50:54.766: BR0:2 LCP: I CONFREQ [Listen] id 31 Len 10 \*Mar 1 04:50:54.770: BR0:2 LCP: MagicNumber 0x099285FD (0x0506099285FD) \*Mar 1 04:50:54.774: BR0:2 LCP: O CONFREQ [Listen] id 1 Len 10 \*Mar 1 04:50:54.778: BR0:2 LCP: MagicNumber 0xE128C3F7 (0x0506E128C3F7) \*Mar 1 04:50:54.782: BR0:2 LCP: O CONFACK [Listen] id 31 Len 10 \*Mar 1 04:50:54.786: BR0:2 LCP: MagicNumber 0x099285FD (0x0506099285FD) \*Mar 1 04:50:54.790: BR0:2 LCP: I CONFACK [ACKsent] id 1 Len 10 \*Mar 1 04:50:54.794: BR0:2 LCP: MagicNumber 0xE128C3F7 (0x0506E128C3F7) \*Mar 1 04:50:54.798: BR0:2 LCP: State is Open *!--- LCP negotiation is complete.* \*Mar 1 04:50:54.802: BR0:2 PPP: Phase is UP \*Mar 1 04:50:54.806: BR0:2 IPCP: O CONFREQ [Closed] id 1 Len 10 \*Mar 1 04:50:54.810: BR0:2 IPCP: Address 10.0.0.1 (0x03060A000001) \*Mar 1 04:50:54.814: BR0:2 IPCP: I CONFREQ [REQsent] id 17 Len 10 \*Mar 1 04:50:54.818: BR0:2 IPCP: Address 10.0.0.3 (0x03060A000003) \*Mar 1 04:50:54.822: BR0:2 IPCP: O CONFACK [REQsent] id 17 Len 10 \*Mar 1 04:50:54.826: BR0:2 IPCP: Address 10.0.0.3 (0x03060A000003) \*Mar 1 04:50:54.830: BR0:2 IPCP: I CONFACK [ACKsent] id 1 Len 10 \*Mar 1 04:50:54.834: BR0:2 IPCP: Address 10.0.0.1 (0x03060A000001) *!--- IPCP address negotiation is complete.* \*Mar 1 04:50:54.834: BR0:2 IPCP: State is Open \*Mar 1 04:50:54.842: BR0:2 DDR: dialer protocol up \*Mar 1 04:50:54.850: Di2 IPCP: Install route to 10.0.0.3 *!--- Route to Router 3 is installed.* \*Mar 1 04:50:55.802: %LINEPROTO-5-UPDOWN: Line protocol on InterfaceBRI0:2, changed state to up

# <span id="page-7-0"></span>関連情報

- [ISDN 発信者 ID コールバックの設定](//www.cisco.com/en/US/docs/ios/12_0/dial/configuration/guide/dccallid.html?referring_site=bodynav)
- [コールバック ダイヤル失敗後のリダイヤル タイマーの設定](//www.cisco.com/en/US/tech/tk801/tk133/technologies_configuration_example09186a0080094554.shtml?referring_site=bodynav)
- [DDR ダイヤラ マップを使用する BRI 間ダイヤルアップの設定](//www.cisco.com/en/US/tech/tk801/tk133/technologies_configuration_example09186a00800943ad.shtml?referring_site=bodynav)
- [ダイヤラ プロファイルによる ISDN DDR 設定](//www.cisco.com/en/US/tech/tk801/tk133/technologies_configuration_example09186a0080093c2e.shtml?referring_site=bodynav)
- [ISDN を経由した PPP コールバックの設定](//www.cisco.com/en/US/tech/tk801/tk379/technologies_configuration_example09186a0080093c2f.shtml?referring_site=bodynav)
- [ダイヤル アクセス シスコシステムズ](//www.cisco.com/web/psa/technologies/tsd_technology_support_design.html?c=277907760&referring_site=bodynav)
- [テクニカル サポートとドキュメント Cisco Systems](//www.cisco.com/cisco/web/support/index.html?referring_site=bodynav)